# <span id="page-0-0"></span>**Neevia** docuPrinter SDK

user's manual version 7.3

# **ELECTRONIC END USER LICENSE AGREEMENT**

## **For One (1) Computer**

<span id="page-1-0"></span>This is an End User License Agreement. This is a contract. If you install this software, you must abide by the terms of this agreement. This license is applicable to all software products sold by Neevia Technology. The term software includes upgrades, modified versions or updates. This software is licensed and not sold. Only a personal, non-transferable and nonexclusive right to use the Neevia products is granted to the end user.

The following are definitions that should be noted by the user:

#### **a. COMPUTER**

This is a single computer owned, rented or leased by a single individual or entity on which one or more applications load and execute software in the memory space of that computer. Software is installed on a server, physical or virtual, for one or more users. All servers must be licensed to utilize Neevia software.

THIS IS A CONTRACT BETWEEN YOU AND NEEVIA TECHNOLOGY. YOU SHOULD CAREFULLY READ THIS LICENSING AGREEMENT AND MUST ACCEPT ALL THE TERMS AND CONDITIONS BEFORE INSTALLING THIS NEEVIA SOFTWARE. BY INSTALLING THE SOFTWARE, YOU ARE AGREEING TO BE BOUND BY THE TERMS AND CONDITIONS OF THIS LICENSE. IF YOU DO NOT AGREE TO THE TERMS OF THIS LICENSE, DO NOT INSTALL THE SOFTWARE, AND DO NOT USE THE SOFTWARE. IF YOU VIOLATE THIS AGREEMENT, YOU WILL BE SUBJECT TO LEGAL ACTION BY NEEVIA TECHNOLOGY.

Subject to the payment of applicable license fees, Neevia Technology grants you a nonexclusive right to use its accompanying Neevia software product and related documents (the Software) in the terms and conditions provided as follow:

#### **LICENSE**

Until such time as Neevia Technology has issued a valid serial number to you, you may only use this software for a 30-day trial period. You agree to remove any copies of the software after the expiration of the trial period. No license is issued to you until you are issued a valid serial number.

You cannot use a license for the software concurrently on different computers. You may install and use the Software in a single location on a hard disk or other storage device of one computer only.

#### **(a) Personal Use:**

The primary user of each computer on which the Software is installed or used may also install the Software on one home or portable computer. However another person may not use the Software on a secondary computer at the same time the Software on the primary computer is being used.

#### **(b) Server or Network Use:**

You may keep one copy of the Software on a single file server only for the purposes of downloading and installing the Software onto a hard disk of up to the Permitted Number of Computers that are on the same network as the file server. No other network use is permitted.

#### **(c) Operating system or Language versions:**

If you receive two or more copies of the Software with different operating systems or language versions, the total aggregate number of computers on which all versions of the Software are used may not exceed the Permitted Number of Computers. You may not rent, lease, sublicense, lend or transfer versions or copies of the Software you do not use, or Software contained on any unused media.

#### **(d) Archiving:**

You may make one copy of the Software solely for archival purposes. If the Software is an upgrade, you may use the Software only in conjunction with upgraded product. If you receive your first copy of the Software electronically, and a second copy on media afterward, the second copy can be used for archival purposes only.

For all Neevia Technology products, you agree that you will only use our software on a server and all applications that will access the server will reside on the server and you will not permit remote access to the software except through your application residing on the server. You agree to surrender your license(s) if you violate this agreement. If you violate this agreement, you will not receive a refund upon termination of this license. You agree not to utilize our software to violate the copyright of any third parties. If you do violate the copyright of a third party utilizing our software, you agree to hold Neevia Technology harmless and will indemnify Neevia Technology for any such activity even if the violation is unintentional.

#### **COPYRIGHT**

The Software is owned by Neevia Technology and/or its suppliers, and is protected by the copyright and trademark laws of the United States and related applicable laws. You may not copy the Software except as set forth in the "License" section. Any copies that you are permitted to make pursuant to this Agreement must contain the same copyright and other proprietary notices that appear on or in the Software.

You may not rent, lease, sub-license, transfer, or sell the Software. You may not modify, translate, reverse engineer, decompile, disassemble, or create derivative works based on the Software, except to the extent applicable law expressly prohibits such foregoing restriction. You may use the trademarks to identify the Software owner's name, or to identify printed output produced by the Software. Such use of any trademark does not give you any rights of ownership in that trademark.

### **NO WARRANTY LICENSED SOFTWARE (S) - "AS IS"**

The Software is provided AS IS. NEEVIA TECHNOLOGY AND ITS SUPPLIERS MAKE NO WARRANTIES, EXPRESS OR IMPLIED, AS TO THE MERCHANTABILITY, QUALITY, NONINFRINGEMENT OF THIRD PARTY RIGHTS, FITNESS FOR A PARTICULAR PURPOSE, AND THOSE ARISING BY STATUTE OR OTHERWISE IN LAW OR FROM A COURSE OF DEALING OR USAGE OF TRADE. THE ENTIRE RISK AS TO THE QUALITY, RESULTS BY USING THE SOFTWARE, AND PERFORMANCE OF THE SOFTWARE IS WITH THE END USER. Some states or jurisdictions do not allow the exclusion or limitation of incidental, consequential or special damages, or the exclusion of implied warranties or limitations on how long an implied warranty may last, so the above limitations may not apply to you or your company.

#### **LIMITATION OF REMEDIES AND LIABILITY**

NEEVIA TECHNOLOGY OR ITS SUPPLIERS OR RESELLERS SHALL NOT UNDER ANY CIRCUMSTANCE BE LIABLE TO YOU FOR ANY DAMAGES, INCLUDING BUT NOT LIMITED TO SPECIAL, INDIRECT, OR CONSEQUENTIAL DAMAGES, LOST PROFITS OR LOST SAVINGS, OR FOR ANY CLAIM BY A THIRD PARTY, ARISING OUT OF THE USE OR INABILITY TO USE THE SOFTWARE, EVEN IF NEEVIA TECHNOLOLGY SHALL HAVE BEEN INFORMED OF THE POSSIBILITY OF SUCH DAMAGES, OR FOR ANY CLAIM BY ANY OTHER PARTY.

#### **GENERAL**

This Agreement shall be construed, interpreted, and governed by the laws of the State of Florida, excluding the application of its conflicts of law rules. The United Nations Convention on Contracts of the International Sale of Goods, will not govern this Agreement. If any part of this Agreement is found void and unenforceable, it will not affect the validity of the rest of the Agreement, which shall remain valid and enforceable according to its terms.

If you need to redistribute this product with your own software products, you need to contact Neevia and negotiate a separate licensing and royalty agreement.

You may not ship, transfer, or export the Software into any country or used in any manner prohibited by any export laws, restrictions or regulations.

#### **UPGRADES**

You must be properly licensed to install upgrades to Neevia Software products. Neevia upgrades replace and or supplement the previous product that formed the basis for your eligibility to for the upgrade. You may use the upgrade only in accordance with the terms of this Agreement. Upgrades may not be separated and used on separate computers.

#### **GOVERNEMENT USERS**

For United States government users, the Software and associated Documentation are deemed to be "commercial computer software" and "commercial computer documentation", respectively pursuant to DFAR 227.7202 and FAR 12.212(b) as applicable.

#### **ENTIRE AGREEMENT**

You acknowledge that you have read this Agreement, understand it and agree to be bounded by its terms and conditions. It is the complete and exclusive statement of the Agreement between us, which supersedes any proposal or prior agreement, oral or written, and other communication between us relating to the subject matter of this Agreement.

#### **CONTACT INFORMATION**

**NEEVIA TECHNOLOGY** Tel: (954) 893.9343 Email: **[info@neevia.com](mailto:info@neevia.com)** Web: **www.neevia.com**

# <span id="page-4-0"></span>**Table of Contents**

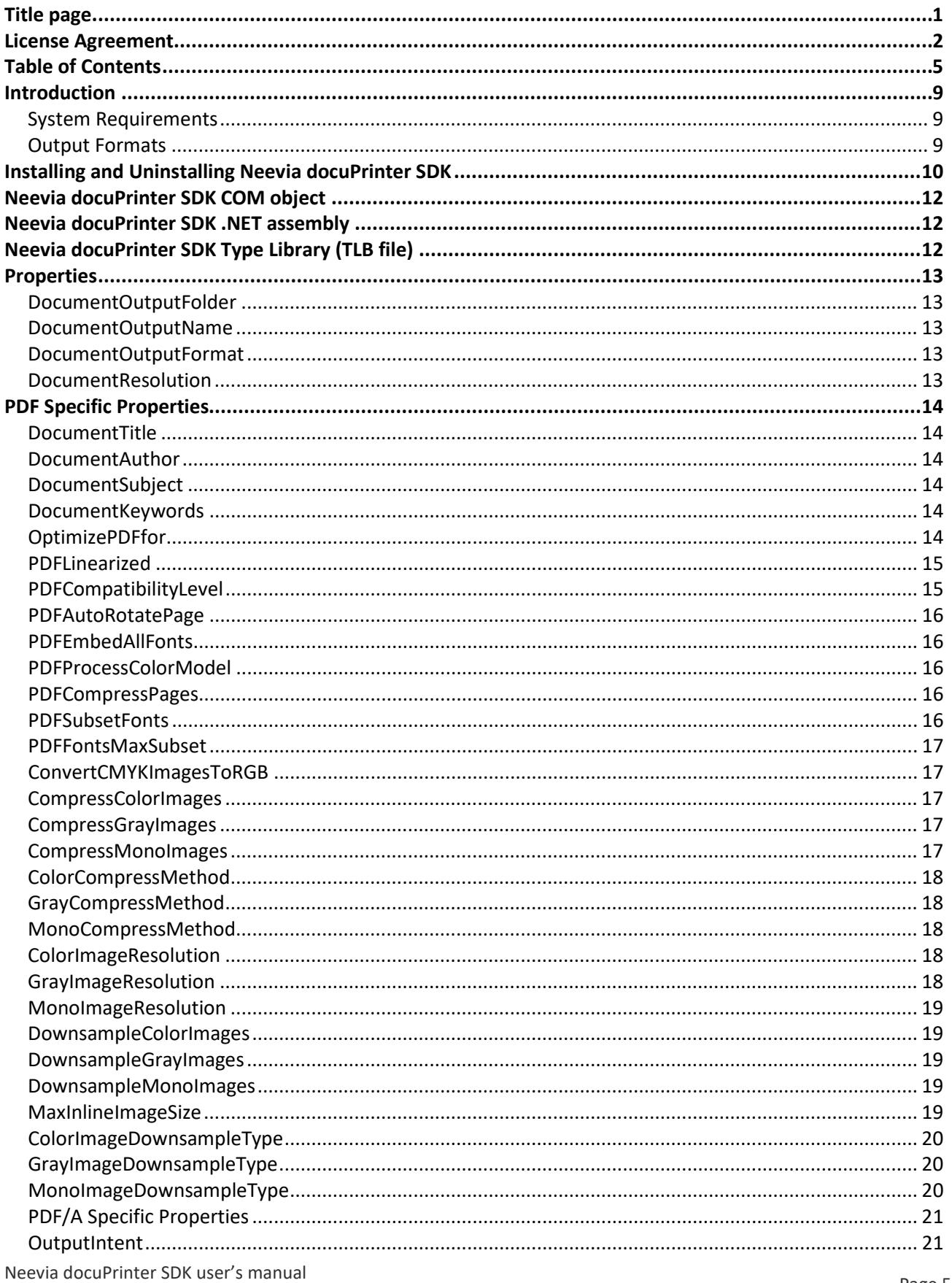

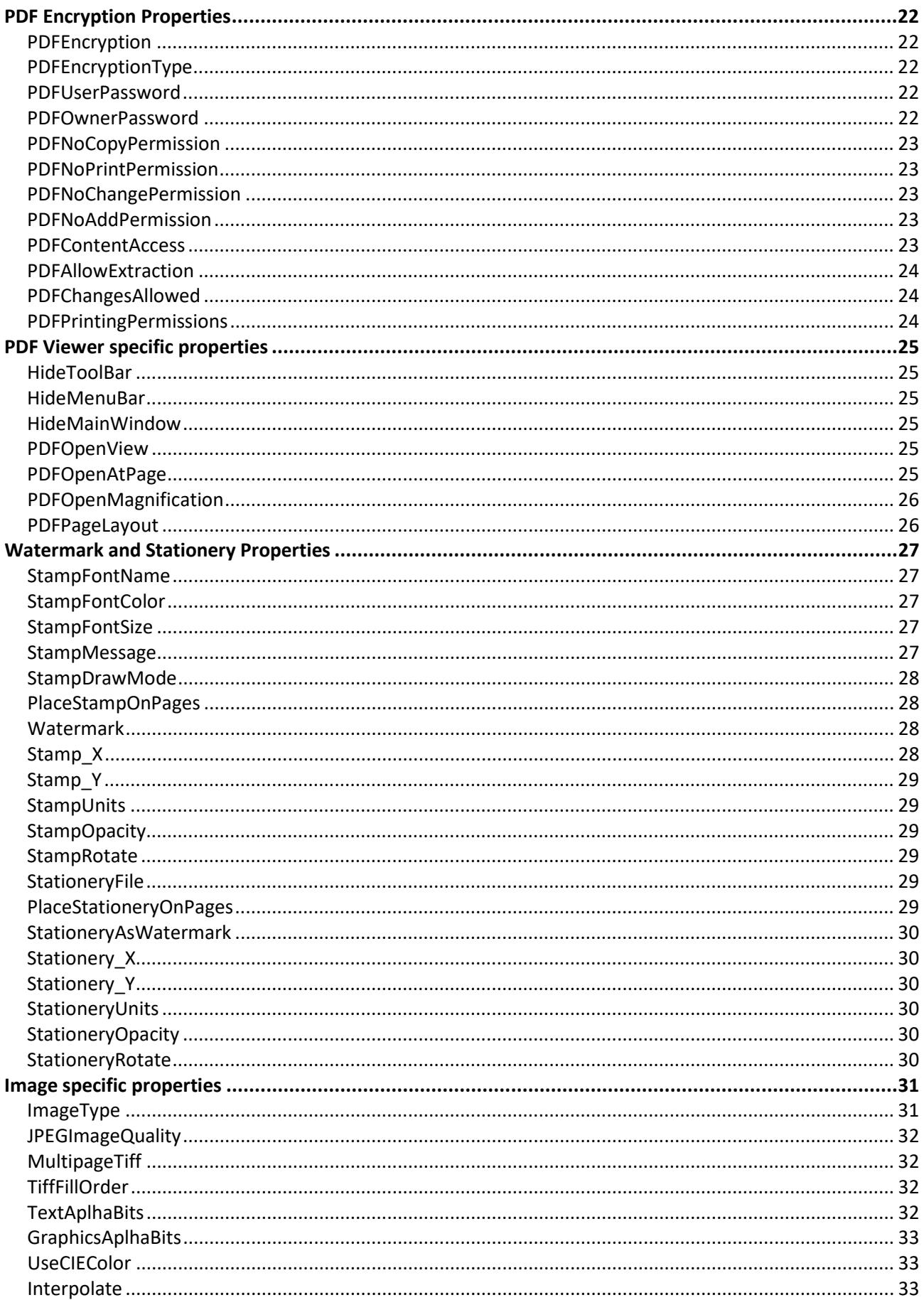

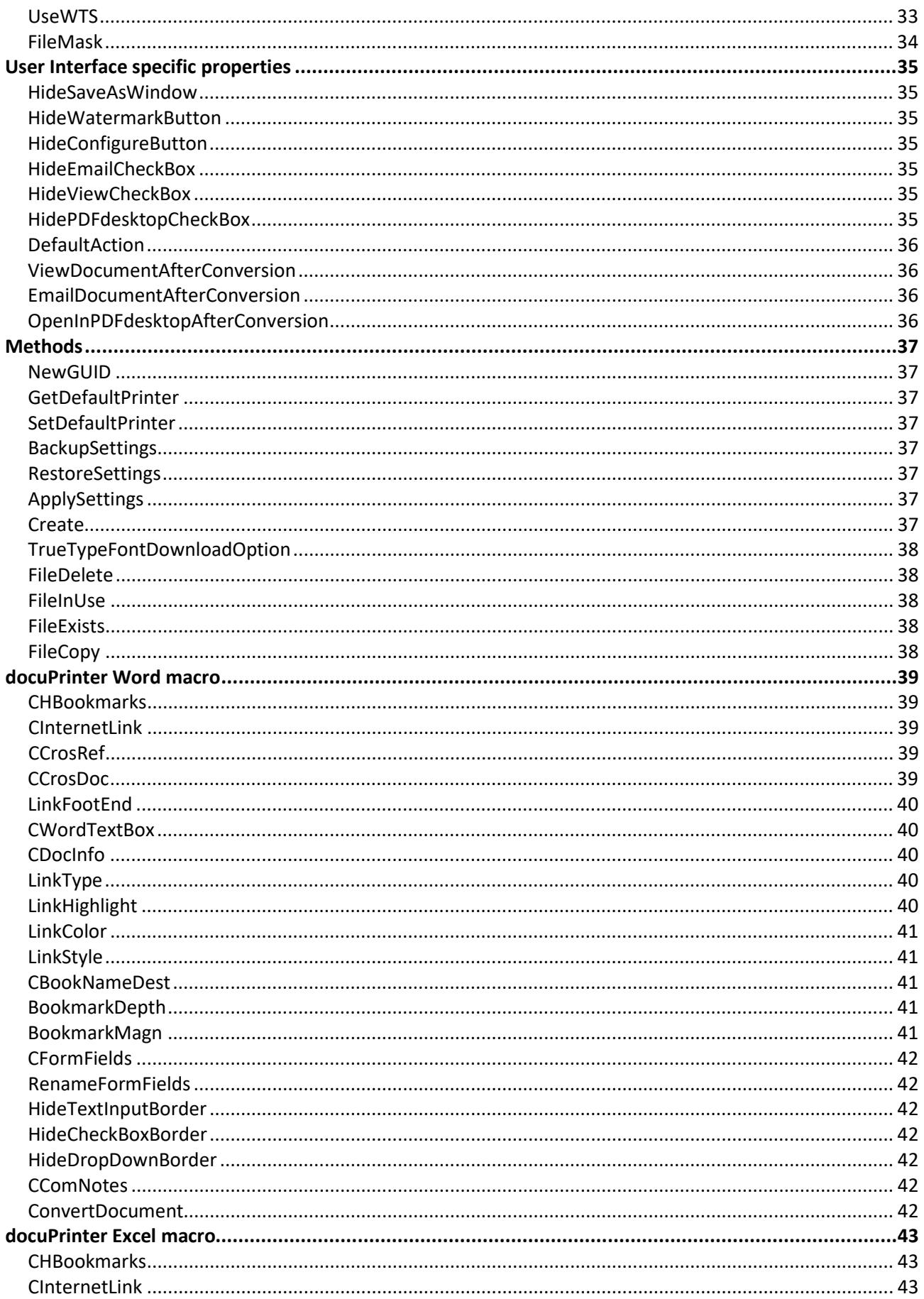

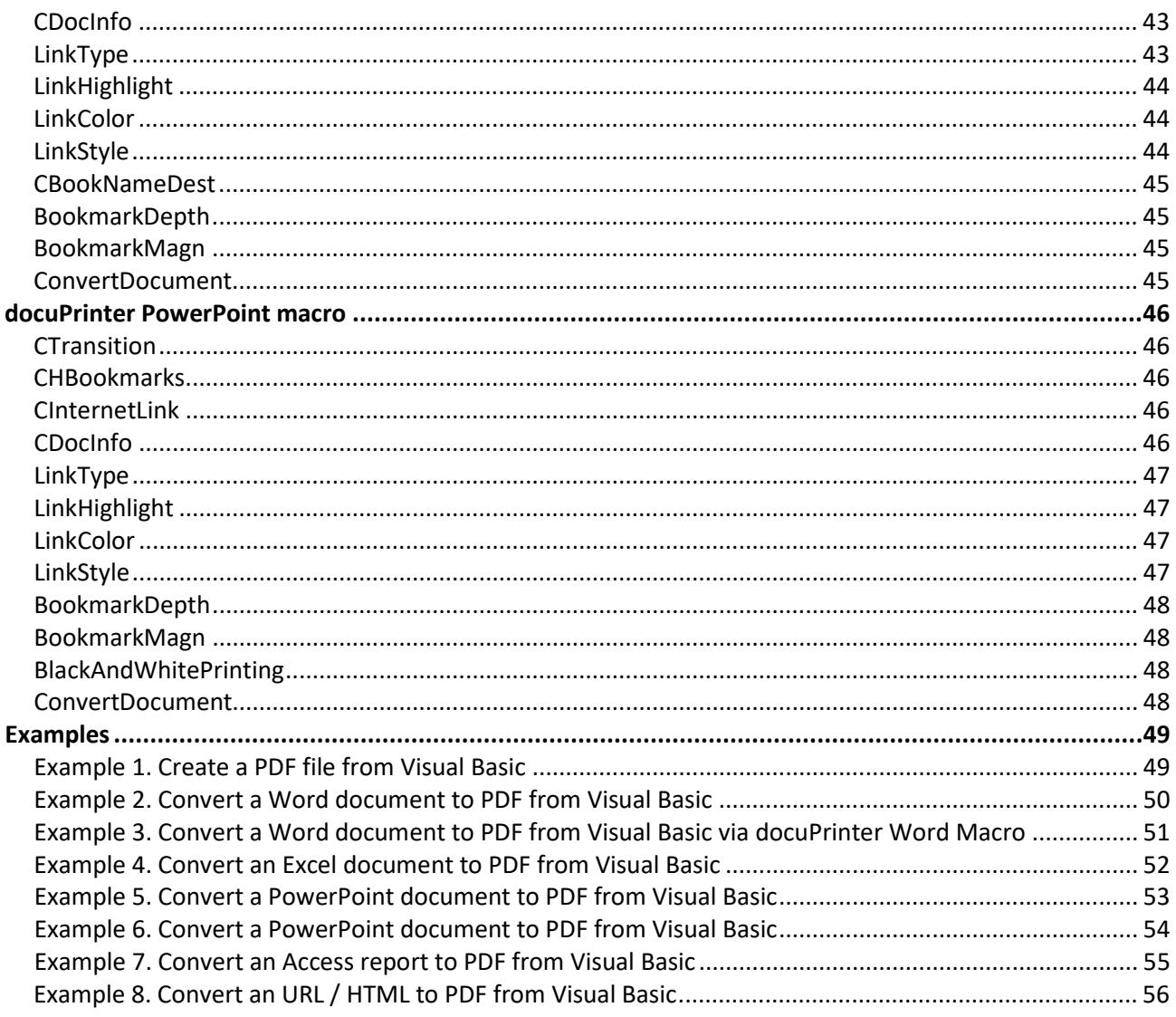

# <span id="page-8-0"></span>**Introduction**

docuPrinter SDK is a software development tool that can be used by developers and programmers to control **docuPrinter LT, Pro or TSE** and programmatically create PDF or Image files from their own applications.

docuPrinter SDK works on every Windows operating system from Windows 7 to Windows Server 2022 and because it includes both C/C++ libraries and ActiveX controls, the functionality of the product can be accessed from most programming languages like C, C++, Visual Basic, Delphi, MS FoxPro, and MS Access. DocuPrinter SDK is also .NET compatible meaning that VB.NET, C# and J# programmers can also take full advantage of the product.

# <span id="page-8-1"></span>**System Requirements**

# **Supported Operation Systems**

The operating systems listed below (both 32 and 64 bit) have been tested with docuPrinter SDK and are officially supported:

Windows 7, 8, 10, 11, 2008, 2012, 2016, 2019, 2022.

# **Recommended hardware**

- Standard PC; 500MHz or faster compatible x86 processor;
- **RAM:** 512MB RAM minimum;
- **Hard-disk:** 50MB free space recommended;

# <span id="page-8-2"></span>**Output Formats**

If you have docuPrinter LT installed on the computer, docuPrinter SDK only supports **PDF, PDF/A** (1b, 2b, 3b, 2u, 3u) and **PostScript** as output formats. If you have docuPrinter Pro or TSE installed, docuPrinter SDK supports the following output formats:

- **PDF** (Portable Document Format) v1.3, v1.4, v1.5, v1.6, v1.7, v2.0;
- **PDF/A** -1b, 2b, 3b, 2u, 3u ;
- **PostScript** level 1, 1.5, 2, 3;
- **TIFF** (uncompressed, LZW, Packbits, G3, G4);
- **JPEG**;
- **PCX**;
- **PNG**;
- **BMP**;
- **EPS** level 1, 1.5, 2, 3;
- **PSD** (Adobe PhotoShop);
- HP **PCL-XL** (color and mono);
- **Text**;

# <span id="page-9-0"></span>**Installing and Uninstalling Neevia docuPrinter SDK**

Before installing and/or using this product, please make sure you carefully read the copyright notice and agree to all of its terms. If you have any questions about the licensing agreement, please feel free to call (954) 981.9252 or email [sales@neevia.com.](mailto:sales@neevia.com)

If you are using an earlier version of Neevia docuPrinter SDK on your system, it is recommended that you uninstall it before installing Neevia docuPrinter SDK v7.3.

# **To install Neevia docuPrinter SDK:**

#### **If you already have docuPrinter LT, PRO or TSE installed on your computer:**

download and save the <https://neevia.com/download/dpsdk> file to your hard disk. After downloading the file, double-click it and follow the instructions. The installation procedure automatically detects your operating system, copies the needed files to your system directory and installs Neevia docuPrinter SDK.

#### **If you don't have docuPrinter LT, PRO or TSE installed on your computer:**

download and install one of the above products then download and save docuPrinter SDK to your hard disk. After that double-click on it and follow the instructions. The installation procedure automatically detects your operating system, copies the needed files to your system directory and installs docuPrinter SDK.

### **Unattended installation:**

To perform an unattended (silent) installation launch docuPrinter SDK installer with **/sp /verysilent /norestart** command line switches. Here is the full list of supported switches:

### **/SP**

Disables the "This will install... Do you wish to continue?" prompt at the beginning of Setup.

### **/SILENT, /VERYSILENT**

Instructs Setup to be silent or very silent. When Setup is silent the wizard and the background window are not displayed but the installation progress window is. When a setup is very silent this installation progress window is not displayed. Everything else is normal so for example error messages during installation are displayed and the startup prompt is (if you haven't disabled it with '/SP-' command line option explained above). If a restart is necessary and the **'/NORESTART'** command isn't used (see below) and Setup is silent, it will display a "Reboot now?" dialog. If it's very silent it will reboot without asking.

### **/NOCANCEL**

Prevents the user from canceling during the installation process, by disabling the Cancel button and ignoring clicks on the close button. Useful along with /SILENT.

### **/NORESTART**

Instructs Setup not to reboot even if it's necessary.

#### **/DIR=**"x:\dirname"

Overrides the default directory name displayed on the Select Destination Directory wizard page. A fully qualified pathname must be specified.

#### **/GROUP=**"folder name"

Overrides the default folder name displayed on the Select Start Menu Folder wizard page.

#### **/user=**"username", **/company=**"company name", **/serial=**"serial number"

Use these switches to pass the registration info (username, company name and serial number) to the installer.

# **To remove Neevia docuPrinter SDK from your system:**

- 1. Select **Settings -> Control Panel** from the **Start** menu.
- 2. In the Control Panel click **Add/Remove programs** and select **docuPrinter SDK** from the list.
- 3. Click the **Add/Remove** button to remove the program.

A confirmation prompt is displayed.

## **Unattended uninstall:**

To perform an unattended (silent) uninstall, launch **unins000.exe** from the folder where docuPrinter SDK has been installed, with **/verysilent /norestart** command line switches. Here is the full list of supported switches:

# **/SILENT, /VERYSILENT**

When specified, the uninstaller will not ask the user for startup confirmation or display a message stating that uninstall is complete. Shared files that are no longer in use are deleted automatically without prompting. Any critical error messages will still be shown on the screen. When '/VERYSILENT' is specified, the uninstallation progress window is not displayed. If a restart is necessary and the '/NORESTART' command isn't used (see below) and '/VERYSILENT' is specified, the uninstaller will reboot without asking.

### **/NORESTART**

Instructs the uninstaller not to reboot even if it's necessary.

**NOTE: before calling the docuPrinter SDK COM object, make sure that you have docuPrinter LT, PRO or TSE installed.**

# <span id="page-11-0"></span>**Neevia docuPrinter SDK COM object**

**Class ID docuPrinter.SDK**

**Example:**

 Visual Basic: **Set DPSDK = CreateObject("docuPrinter.SDK")** Delphi: **DPSDK := CreateOLEObject('docuPrinter.SDK');** ASP: **Set DPSDK = Server.CreateObject("docuPrinter.SDK")** VC#: first add a reference in your project to docuPrinter library **docuPrinter.SDK DPSDK = new docuPrinter.SDK();**

# <span id="page-11-1"></span>**Neevia docuPrinter SDK .NET assembly**

The docuPrinter SDK .NET assembly is located under **C:\program files (x86)\neevia.com\docuPrinterSDK\.Net\**

# <span id="page-11-2"></span>**Neevia docuPrinter SDK Type Library (TLB file)**

The docuPrinter SDK Type Library is located under **C:\program files (x86)\neevia.com\docuPrinterSDK\TLB\**

# <span id="page-12-0"></span>**Properties**

# <span id="page-12-1"></span>**DocumentOutputFolder**

Sets the output folder.

#### **Syntax**

 **DPSDK.DocumentOutputFolder = value**

#### Data type: **String**

**Note:** If the output folder doesn't exist it will be automatically created.

# <span id="page-12-2"></span>**DocumentOutputName**

Sets the output document name.

### **Syntax**

#### **DPSDK.DocumentOutputName = value**

### Data type: **String Note:** You can use the following variables **%title%, %date%, %guid%, %time%** in the document name. **%title%** - will insert the document title as sent from the printing application; **%date%** - will insert the current date; **%guid%** - will insert a unique identifier; **%time%** - will insert the current time;

# <span id="page-12-3"></span>**DocumentOutputFormat**

Sets the output format. Possible values: **"PDF", "PDFA", "PDFA2", "PDFA3", PDFA2u", PDFA3u", "PS", "EPS", "TXT", "JPG", "TIF", "PNG", "PCX", "BMP", "PSD", "PXL".**

# **Syntax**

#### **DPSDK.DocumentOutputFormat = value**

## Data type: **String**

**Note:** docuPrinter LT only supports "PDF", "PDFA", "PDFA2", "PDFA3" "PDFA2u", "PDFA3u" and "PS" output formats. When PDFA is specified the output will be PDF/A-1b. To obtain a PDF/A-2b or 3b file you'll have to use PDFA2 or PDFA3.

# <span id="page-12-4"></span>**DocumentResolution**

Sets the output resolution (in dpi).

#### **Syntax**

### **DPSDK.DocumentResolution = value**

#### Data type: String

**Note:** to specify horizontal and vertical resolutions insert "x" between them. For ex: DPSDK.DocumentResolution="300x300".

# <span id="page-13-0"></span>**PDF Specific Properties**

# <span id="page-13-1"></span>**DocumentTitle**

Sets the title field in the output document.

#### **Syntax**

 **DPSDK.DocumentTitle = value**

#### Data type: **String**

**Note:** Will have effect only if DocumentOutputFormat=**"PDF".**

# <span id="page-13-2"></span>**DocumentAuthor**

Sets the author field in the output document.

**Syntax DPSDK.DocumentAuthor = value**

Data type: **String Note:** Will have effect only if DocumentOutputFormat=**"PDF".**

# <span id="page-13-3"></span>**DocumentSubject**

Sets the subject field in the output document.

**Syntax DPSDK.DocumentSubject = value**

Data type: **String Note:** Will have effect only if DocumentOutputFormat=**"PDF".**

### <span id="page-13-4"></span>**DocumentKeywords**

Sets the keywords field in the output document.

#### **Syntax DPSDK.DocumentKeywords = value**

Data type: **String Note:** Will have effect only if DocumentOutputFormat=**"PDF".**

# <span id="page-13-5"></span>**OptimizePDFfor** Possible values: **"default", "screen", "printer", "prepress"***.*

**Syntax DPSDK.OptimizePDFfor = value**

Data type: **String Note:** Will have effect only if DocumentOutputFormat=**"PDF".**

For your convenience there are several sets of predefined settings for creating PDF files. These settings are designed to balance file size with quality, depending on how the PDF file will to be used:

**• default** - is intended to be useful across a wide variety of uses, possibly at the expense of a larger output file. All color and grayscale images are downsampled at 72 dpi, monochrome images at 300 dpi; subsets of all fonts used in the file are embedded; and all information is compressed. PDF files created using this setting are compatible with Acrobat 4.0 (and later).

**• screen** - is for PDF files that will be displayed on the World Wide Web or an intranet, or that will be distributed through an e-mail system for on-screen viewing. This set of options uses compression, downsampling, and a relatively low resolution; converts all colors to RGB; maintains compatibility with Acrobat 3.0; to create a PDF file that is as small as possible.

**• printer** - is for PDF files that are intended for desktop printers, digital copiers, publishing on a CD-ROM, or to send to a client as a publishing proof. In this set of options, file size is still important, but it is not the only objective. This set of options uses compression and downsampling to keep the file size down, tags everything for color management, and prints to a medium resolution to create a reasonably accurate rendition of the original document.

**• prepress** - is for PDF files that will be printed as high-quality final output to an imagesetter or platesetter, for example. In this case, file size is not a consideration. The objective is to maintain all the information in a PDF file that a commercial printer or service bureau will need to print the document correctly. This set of options downsamples color and grayscale images at 300 dpi, monochrome images at 1200 dpi, embeds subsets of all fonts used in the file, prints to a higher resolution, and uses other settings to preserve the maximum amount of information about the original document.

# <span id="page-14-0"></span>**PDFLinearized**

Specifies whether the output PDF document should be linearized or not.

PDF linearization is a way to optimize PDF files for more efficient viewing over the web. Pages are loaded faster and the user does not have to wait until the entire PDF file is uploaded by the browser.

Possible values*:* **true, false**

#### **Syntax**

 **DPSDK.PDFLinearized = value**

#### Data type: **Boolean**

**Note:** Will have effect only if DocumentOutputFormat=**"PDF"** and will not work if PDFEncryption=true.

### <span id="page-14-1"></span>**PDFCompatibilityLevel**

Sets the compatibility level (a.k.a. PDF version) of the output PDF document. Possible values:

- **1.3** (Acrobat Reader v4-and-later compatible)
- **1.4** (Acrobat Reader v5-and-later compatible)
- **1.5** (Acrobat Reader v6-and-later compatible)
- **1.6** (Acrobat Reader v7-and-later compatible)
- **1.7** (Acrobat Reader v8-and-later compatible)

#### **Syntax**

#### **DPSDK.PDFCompatibilityLevel = value**

Data type: **String**

**Note:** Will have effect only if DocumentOutputFormat=**"PDF".**

# <span id="page-15-0"></span>**PDFAutoRotatePage**

Sets the orientation of the output document based on text content. Possible values:

**None** (will disable the Auto-Rotate page option) **PageByPage** (will rotate each page based on the direction of the text on that page) **All** (will rotate all pages in the document based on the orientation of the majority of text)

#### **Syntax**

#### **DPSDK.PDFAutoRotatePage = value**

Data type: **String**

**Note:** Will have effect only if DocumentOutputFormat=**"PDF".**

#### <span id="page-15-1"></span>**PDFEmbedAllFonts**

Specifies whether the fonts in the output document should be embedded or not. Possible values: **true, false**

#### **Syntax**

 **DPSDK.PDFEmbedAllFonts = value**

Data type: **Boolean Note:** Will have effect only if DocumentOutputFormat=**"PDF".**

### <span id="page-15-2"></span>**PDFProcessColorModel**

Sets the color model for the output document. Possible values: **"DeviceRGB", "DeviceCMYK", "DeviceGRAY".**

#### **Syntax**

 **DPSDK.PDFProcessColorModel = value**

#### Data type: **String**

**Note:** Will have effect only if DocumentOutputFormat=**"PDF"** and will not affect images and shadings.

#### <span id="page-15-3"></span>**PDFCompressPages**

Specifies whether text and line art in the output document should be compressed or not. Possible values: **true, false**

#### **Syntax**

 **DPSDK.PDFCompressPages = value**

Data type: **Boolean Note:** Will have effect only if DocumentOutputFormat=**"PDF".**

#### <span id="page-15-4"></span>**PDFSubsetFonts**

Indicates whether or not to include in the output document only those characters from a font that are used in the document. Possible values: **true, false**

**Syntax DPSDK.PDFSubsetFonts = value**

Data type: **Boolean Note:** Will have effect only if DocumentOutputFormat=**"PDF".**

# <span id="page-16-0"></span>**PDFFontsMaxSubset**

Sets the SubsetFonts threshold. If the percentage of used characters (compared with total characters of the particular font) exceeds this threshold, the entire font is embedded. Possible values: **0...100.**

**Syntax**

 **DPSDK.PDFFontsMaxSubset = value**

Data type: **Long**

**Note:** Will have effect only if DocumentOutputFormat=**"PDF".**

# <span id="page-16-1"></span>**ConvertCMYKImagesToRGB**

Specifies whether the CMYK images in the output document should be converted to RGB or not. Possible values: **true, false**

**Syntax**

 **DPSDK.ConvertCMYKImagesToRGB = value**

#### Data type: **Boolean**

**Note:** Will have effect only if DocumentOutputFormat=**"PDF".**

# <span id="page-16-2"></span>**CompressColorImages**

Specifies whether the color images in the output document should be compressed or not. Possible values: **true, false**

#### **Syntax**

 **DPSDK.CompressColorImages = value**

### Data type: **Boolean Note:** Will have effect only if DocumentOutputFormat=**"PDF".**

# <span id="page-16-3"></span>**CompressGrayImages**

Specifies whether the gray images in the output document should be compressed or not. Possible values: **true, false**

**Syntax DPSDK.CompressGrayImages = value**

Data type: **Boolean Note:** Will have effect only if DocumentOutputFormat=**"PDF".**

### <span id="page-16-4"></span>**CompressMonoImages**

Specifies whether the mono images in the output document should be compressed or not. Possible values: **true, false**

**Syntax DPSDK.CompressMonoImages = value**

Data type: **Boolean Note:** Will have effect only if DocumentOutputFormat=**"PDF".**

# <span id="page-17-0"></span>**ColorCompressMethod**

Sets the color images compression method. Possible values: **"Automatic", "JPEG-maximum", "JPEG-high", "JPEG-medium", "JPEG-low", "JPEG-minimum", "ZIP".**

#### **Syntax**

 **DPSDK.ColorCompressMethod = value**

Data type: **String Note:** Will have effect only if DocumentOutputFormat=**"PDF".**

<span id="page-17-1"></span>**GrayCompressMethod**

Sets the gray images compression method. Possible values: **"Automatic", "JPEG-maximum", "JPEG-high", "JPEG-medium", "JPEG-low",** **"JPEG-minimum", "ZIP".**

# **Syntax**

 **DPSDK.GrayCompressMethod = value**

Data type: **String Note:** Will have effect only if DocumentOutputFormat=**"PDF".**

# <span id="page-17-2"></span>**MonoCompressMethod**

Sets the monochrome images compression method. Possible values*:* 

- **CCITT** (Compress monochrome images using the CCITT group 4 fax compression method)
- **ZIP** (Compress monochrome images using ZIP-compatible compression.)

#### **Syntax**

#### **DPSDK.MonoCompressMethod = value**

Data type: **String**

**Note:** Will have effect only if DocumentOutputFormat=**"PDF".**

# <span id="page-17-3"></span>**ColorImageResolution**

Sets the resolution for color images in the output document. Possible values: **10...2400.**

#### **Syntax**

 **DPSDK.ColorImageResolution = value**

Data type: **Long Note:** Will have effect only if DocumentOutputFormat=**"PDF"** and DownsampleColorImages=**true.**

### <span id="page-17-4"></span>**GrayImageResolution**

Sets the resolution for gray images in the output document. Possible values: **10...2400.**

#### **Syntax**

 **DPSDK.GrayImageResolution = value**

# Data type: **Long**

**Note:** Will have effect only if DocumentOutputFormat=**"PDF"** and DownsampleGrayImages=**true.**

# <span id="page-18-0"></span>**MonoImageResolution**

Sets the resolution for monochrome images in the output document. Possible values: **10...2400.**

#### **Syntax**

 **DPSDK.MonoImageResolution = value**

#### Data type: **Long**

**Note:** Will have effect only if DocumentOutputFormat=**"PDF"** and DownsampleMonoImages=**true.**

#### <span id="page-18-1"></span>**DownsampleColorImages**

Specifies whether color images in the output document should be downsampled or not. Possible values: **true, false**

**Syntax DPSDK.DownsampleColorImages = value**

Data type: **Boolean**

**Note:** Will have effect only if DocumentOutputFormat=**"PDF".**

#### <span id="page-18-2"></span>**DownsampleGrayImages**

Specifies whether gray images in the output document should be downsampled or not. Possible values: **true, false**

**Syntax**

#### **DPSDK.DownsampleGrayImages = value**

Data type: **Boolean Note:** Will have effect only if DocumentOutputFormat=**"PDF".**

### <span id="page-18-3"></span>**DownsampleMonoImages**

Specifies whether monochrome images in the output document should be downsampled or not. Possible values: **true, false**

#### **Syntax**

 **DPSDK.DownsampleMonoImages = value**

# Data type: **Boolean**

**Note:** Will have effect only if DocumentOutputFormat=**"PDF".**

### <span id="page-18-4"></span>**MaxInlineImageSize**

Specifies the maximum size of an inline image in bytes. Default value: **4000**

**Syntax**

 **DPSDK.MaxInlineImageSize = value**

#### Data type: **Integer**

For images larger than this size, docuPrinter will create an XObject instead of embedding the image into the content stream. Note that redundant inline images must be embedded each time they occur in the document, while multiple references can be made to a single XObject image. Therefore it may be advantageous to set a small or zero value if the source document is expected to contain multiple identical images, reducing the size of the generated PDF.

# <span id="page-19-0"></span>**ColorImageDownsampleType**

Sets the color images downsample algorithm. Possible values: **"Bicubic", "Average", "Subsample".**

#### **Syntax**

#### **DPSDK.ColorImageDownsampleType = value**

#### Data type: **String**

**Note:** Will have effect only if DocumentOutputFormat=**"PDF"** and DownsampleColorImages=**true.** To resample color, grayscale, or monochrome images, docuPrinter combines pixels in a sample area to make one larger pixel.

You provide the resolution of your output device in dots per inch (dpi) and select the resample algorithm:

**Average Downsample** – this algorithm averages the pixels in a sample area and replaces the entire area with the average pixel color at the specified resolution.

**Subsample** – this algorithm chooses a pixel in the center of the sample area and replaces the entire area with that pixel at the specified resolution. Subsample significantly reduces the conversion time compared with downsampling but results in images that are less smooth and continuous.

**Bicubic Downsample** – this algorithm uses a weighted average to determine pixel color and usually yields better results than the simple averaging method of downsampling. Bicubic is the slowest but most precise method, resulting in the smoothest tonal gradations.

# <span id="page-19-1"></span>**GrayImageDownsampleType**

Sets the gray images downsample algorithm. Possible values: **"Bicubic", "Average", "Subsample".**

#### **Syntax**

#### **DPSDK.GrayImageDownsampleType = value**

Data type: **String Note:** Will have effect only if DocumentOutputFormat=**"PDF"** and DownsampleGrayImages=**true.**

# <span id="page-19-2"></span>**MonoImageDownsampleType**

Sets the monochrome images downsample algorithm. Possible values: **"Bicubic", "Average", "Subsample".**

#### **Syntax**

 **DPSDK.MonoImageDownsampleType = value**

Data type: **String Note:** Will have effect only if DocumentOutputFormat=**"PDF"** and DownsampleMonoImages=**true.**

Resampling monochrome images can have unexpected viewing results, such as no image display. If this happens, turn off resampling and convert the file again. This problem is most likely to occur with subsample and least likely with bicubic downsample algorithm.

# <span id="page-20-0"></span>**PDF/A Specific Properties**

# <span id="page-20-1"></span>**OutputIntent**

Sets the document output intent. Possible values: **"SRGB", "JC200103", "FOGRA27", "SWOP", "GRAY".**

# **Syntax**

 **DPSDK.OutputIntent = value**

Data type: **String Note:** Will have effect only if DocumentOutputFormat=**"PDFA".**

# <span id="page-21-0"></span>**PDF Encryption Properties**

*All Neevia (and Adobe) products enforce the restrictions set by PDF Security (encryption). However, not all third party products fully support and respect these settings. Recipients using such third party products may be able to bypass some of the restrictions you have set.*

# <span id="page-21-1"></span>**PDFEncryption**

Specifies whether the output PDF document should be encrypted or not. Possible values: **true, false**

**Syntax**

 **DPSDK.PDFEncryption = value**

Data type: **Boolean Note:** Will have effect only if DocumentOutputFormat=**"PDF"**.

# <span id="page-21-2"></span>**PDFEncryptionType**

Sets the PDF encryption algorithm. Possible values:

- **40** (40 bits encryption Acrobat 3-and-later compatible)
- **128** (128 bits encryption Acrobat 5-and-later compatible)
- **256** (256 bits encryption Acrobat 9-and-later compatible)

#### **Syntax**

 **DPSDK.PDFEncryptionType = value**

Data type: **Long Note:** Will have effect only if DocumentOutputFormat=**"PDF"**.

# <span id="page-21-3"></span>**PDFUserPassword**

Sets the user password in the output document. Users will be asked to enter this password before Acrobat Reader allows them to view the document.

**Syntax**

 **DPSDK.PDFUserPassword = value**

#### Data type: **String**

**Note:** Will have effect only if DocumentOutputFormat=**"PDF"**.

# <span id="page-21-4"></span>**PDFOwnerPassword**

Sets the owner password in the output document.

Users will be forced to enter this password before Acrobat Reader allows them to change the user password and security permissions.

# **Syntax**

 **DPSDK.PDFOwnerPassword = value**

Data type: **String Note:** Will have effect only if DocumentOutputFormat=**"PDF"**.

# <span id="page-22-0"></span>**PDFNoCopyPermission**

Specifies whether the user of the output document is allowed to copy text and graphics from the document. Possible values: **true, false**

#### **Syntax**

 **DPSDK.PDFNoCopyPermission = value**

#### Data Type: **Boolean**

**Note:** Will have effect only if DocumentOutputFormat=**"PDF"** and PDFEncryptionType=**40**.

#### <span id="page-22-1"></span>**PDFNoPrintPermission**

Specifies whether the user of the output document is allowed to print the document. Possible values: **true, false**

**Syntax DPSDK.PDFNoPrintPermission = value**

Data Type: **Boolean Note:** Will have effect only if DocumentOutputFormat=**"PDF"** and PDFEncryptionType=**40**.

### <span id="page-22-2"></span>**PDFNoChangePermission**

Specifies whether the user of the output document is allowed to change the document. Possible values: **true, false**

#### **Syntax**

**DPSDK.PDFNoChangePermission = value**

Data Type: **Boolean Note:** Will have effect only if DocumentOutputFormat=**"PDF"** and PDFEncryptionType=**40**.

# <span id="page-22-3"></span>**PDFNoAddPermission**

Specifies whether the user of the output document is allowed to add or change comments and form fields in the document. Possible values: **true, false**

#### **Syntax**

 **DPSDK.PDFNoAddPermission = value**

#### Data Type: **Boolean**

**Note:** Will have effect only if DocumentOutputFormat=**"PDF"** and PDFEncryptionType=**40**.

#### <span id="page-22-4"></span>**PDFContentAccess**

Specifies whether the user of the output document is allowed to use the document contents, which is required to support the Acrobat Accessibility feature. Possible values: **true, false**

**Syntax DPSDK.PDFContentAccess = value**

#### Data Type: **Boolean**

**Note:** Will have effect only if DocumentOutputFormat=**"PDF"** and PDFEncryptionType=**128** or **256**. Do not mix this property with PDFNoCopyPermission, PDFNoPrintPermission, PDFNoChangePermission and PDFNoAddPermission properties.

# <span id="page-23-0"></span>**PDFAllowExtraction**

Specifies whether the user of the output document is allowed to select and copy the document contents. Possible values: **true, false**

#### **Syntax**

#### **DPSDK.PDFAllowExtraction = value**

#### Data Type: **Boolean**

**Note:** Will have effect only if DocumentOutputFormat=**"PDF"** and PDFEncryptionType=**128** or **256** Do not mix this property with PDFNoCopyPermission, PDFNoPrintPermission, PDFNoChangePermission and PDFNoAddPermission properties.

# <span id="page-23-1"></span>**PDFChangesAllowed**

Specifies the allowed document changes. Possible values:

- **<sup>0</sup>** (None will prevent users from doing anything with the file, including filling in signature and form fields)
- **<sup>1</sup>** (Only Document Assembly will let users insert, delete, and rotate pages, and create bookmarks and thumbnails)
- **2** (Only Form Field Fill-in or Signing will let users sign and fill in forms, but not create them)
- **<sup>3</sup>** (Comment Authoring, Form Field Fill-in or Signing will let users do everything described in the previous options, plus add comments)
- **<sup>4</sup>** (General Editing, Comment and Form Field Authoring will let users do anything to the document except extract contents and print).

#### **Syntax**

#### **DPSDK.PDFChangesAllowed = value**

#### Data Type: **Integer**

**Note:** Will have effect only if DocumentOutput format=**"PDF"** and PDFEncryptionType=**128** or **256** Do not mix this property with PDFNoCopyPermission, PDFNoPrintPermission, PDFNoChangePermission and PDFNoAddPermission properties.

# <span id="page-23-2"></span>**PDFPrintingPermissions**

Sets the output document printing permissions. Possible values:

- **0** (Not Allowed will prevent users from printing the document)
- **1** (Low Resolution will let users print, but at a resolution that prevents from recreating the PDF file with different security settings. Printing may be slower because each page will be printed as a bitmapped image.)
- **2** (Fully Allowed will let users print at any resolution, directing high-quality vector output to PostScript and other printers that support advanced high-quality printing features).

**Syntax**

#### **DPSDK.PDFPrintingPermissions = value**

#### Data Type: **Integer**

**Note:** Will have effect only if DocumentOutputFormat=**"PDF"** and PDFEncryptionType=**128** or **256** Do not mix this property with PDFNoCopyPermission, PDFNoPrintPermission, PDFNoChangePermission and PDFNoAddPermission properties.

# <span id="page-24-0"></span>**PDF Viewer specific properties**

# <span id="page-24-1"></span>**HideToolBar**

Hide the toolbar when PDF is opened in Adobe Acrobat Reader.

#### **Syntax**

#### **DPSDK.HideToolBar = value**

# Data type: **Boolean**

**Note:** Will have effect only if DocumentOutputFormat=**"PDF".**

# <span id="page-24-2"></span>**HideMenuBar**

Hide the menu bar when PDF is opened in Adobe Acrobat Reader.

#### **Syntax DPSDK.HideMenuBar = value**

Data type: **Boolean Note:** Will have effect only if DocumentOutputFormat=**"PDF".**

# <span id="page-24-3"></span>**HideMainWindow**

Hide the main window when PDF is opened in Adobe Acrobat.

**Syntax DPSDK.HideMainWindow = value**

Data type: **Boolean Note:** Will have effect only if DocumentOutputFormat=**"PDF".**

# <span id="page-24-4"></span>**PDFOpenView**

Specifies the output document initial view. Possible values:

- **0** (Page only)
- **1** (Page and bookmarks)
- **2** (Page and thumbnails).
- **3** (Full screen)

**Syntax DPSDK.PDFOpenView = value**

Data type: **Long Note:** Will have effect only if DocumentOutputFormat=**"PDF".**

# <span id="page-24-5"></span>**PDFOpenAtPage**

Specifies the page output document should open at.

**Syntax DPSDK.PDFOpenAtPage = value**

Data type: **Long**

# <span id="page-25-0"></span>**PDFOpenMagnification**

Specifies the open magnification for the output document. Possible values:

- **0** (Default)
- **1** (Fit Window)
- **2** (Fit Width)
- **3** (Fit Height)
- **4** (Zoom 25%)
- **5** (Zoom 50%)
- **6** (Zoom 100%)
- **<sup>7</sup>** (Zoom 125%)

**Syntax**

### **DPSDK.PDFOpenMagnification = value**

Data type: **Long Note:** Will have effect only if DocumentOutputFormat=**"PDF".**

# <span id="page-25-1"></span>**PDFPageLayout**

Specifies the output document page layout. Possible values:

- **0** (Page only)
- **1** (Single Page)
- **2** (Continuous)
- **3** (Continuous-Facing)

# **Syntax**

 **DPSDK.PDFPageLayout = value**

# Data type: **Long Note:** Will have effect only if DocumentOutputFormat=**"PDF".**

# <span id="page-26-0"></span>**Watermark and Stationery Properties**

# <span id="page-26-1"></span>**StampFontName**

Sets the watermark font name.

#### **Syntax**

 **DPSDK.StampFontName = value**

Data type: **String**

# <span id="page-26-2"></span>**StampFontColor**

Sets the watermark font color.

# **Syntax**

 **DPSDK.StampFontColor = value**

# **Example**

 **DPSDK.StampFontColor = "\$0000FF"**

Data type: **String**

# <span id="page-26-3"></span>**StampFontSize**

Sets the watermark font size (in points).

#### **Syntax**

 **DPSDK.StampFontSize = value**

Data type: **Long**

# <span id="page-26-4"></span>**StampMessage**

Sets the watermark text message.

#### **Syntax**

 **DPSDK.StampMessage = value**

# Data type: **String**

#### **Note:** You can use the following variables:

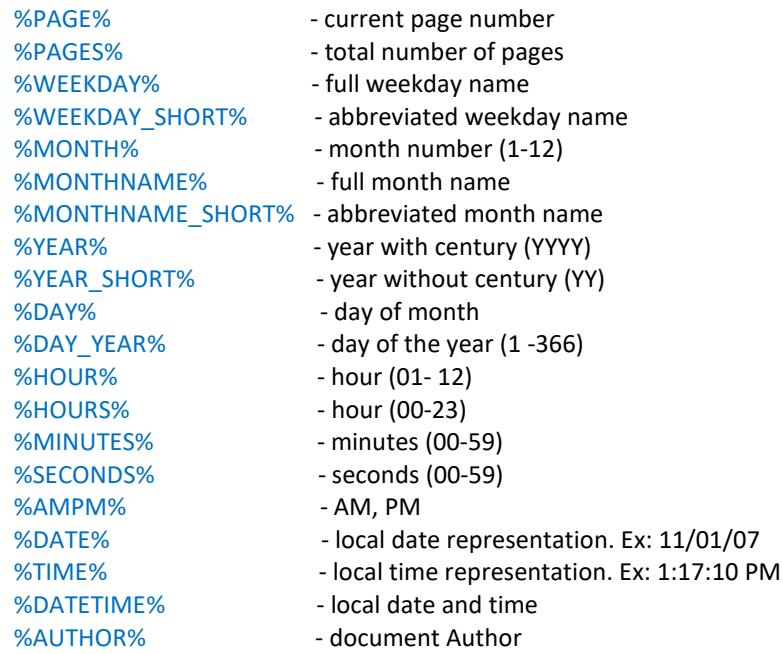

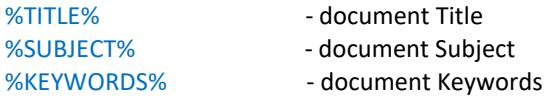

# <span id="page-27-0"></span>**StampDrawMode**

Specifies the text rendering mode. Possible values:

- 0 Fill text, no stroke (default)
- 1 Stroke text, no fill
- 2 Fill then Stroke text
- 3 Invisible

**Syntax DPSDK.StampDrawMode = value**

Data type: **Long**

# <span id="page-27-1"></span>**PlaceStampOnPages**

Specifies the pages to place watermark on.

**Syntax DPSDK.PlaceStampOnPages = value**

**Example DPSDK.PlaceStampOnPages = "0"**

Data type: **String Note:** Page numbers must be separated by commas. To place watermark on all pages specify 0.

# <span id="page-27-2"></span>**Watermark**

Place watermark under the original page content. Default: **false**

**Syntax**

 **DPSDK.Watermark = value**

Data type: **Boolean**

# <span id="page-27-3"></span>**Stamp\_X**

Sets the watermark X coordinate.

**Syntax DPSDK.Stamp\_X = value**

### Data type: **String**

**Note:** Stamp coordinate depends on the page orientation. For portrait oriented pages the coordinate system starts in the left-bottom corner of the page.

# <span id="page-28-0"></span>**Stamp\_Y**

Sets the watermark Y coordinate.

**Syntax**

 **DPSDK.Stamp\_Y = value**

# Data type: **String**

**Note:** Stamp coordinate depends on the page orientation. For portrait oriented pages the coordinate system starts in the left-bottom corner of the page.

# <span id="page-28-1"></span>**StampUnits**

Specifies the measurement units to use for Stamp\_X, Stamp\_Y properties. Possible values:

- 1 inches
- 2 centimeters
- 3 millimeters
- 4 points (default)

**Syntax**

 **DPSDK.StampUnits = value**

Data type: **Long**

# <span id="page-28-2"></span>**StampOpacity**

Specifies the stamp opacity. Default value: 100

### **Syntax**

 **DPSDK.StampOpacity = value**

Data type: **Long**

# <span id="page-28-3"></span>**StampRotate**

Specifies the stamp rotation angle. Default value: 0

### **Syntax**

 **DPSDK.StampRotate = value**

Data type: **Long**

### <span id="page-28-4"></span>**StationeryFile**

Specifies a PDF file to use as stationery.

# **Syntax**

 **DPSDK.StationeryFile = value**

Data type: **String**

# <span id="page-28-5"></span>**PlaceStationeryOnPages**

Specifies the pages to place stationery on.

### **Syntax**

 **DPSDK.PlaceStationeryOnPages = value**

# **Example DPSDK.PlaceStationeryOnPages = "1, 4"**

Data type: **String Note:** Page numbers must be separated by commas. To place watermark on all pages specify 0.

# <span id="page-29-0"></span>**StationeryAsWatermark**

Place stationery under the original page content. Default: **false**

#### **Syntax**

 **DPSDK.StationeryAsWatermark = value**

Data type: **Boolean**

# <span id="page-29-1"></span>**Stationery\_X** Sets the stationery X coordinate.

**Syntax DPSDK.Stationery\_X = value**

### Data type: **String**

**Note:** Stamp coordinate depends on the page orientation. For portrait oriented pages the coordinate system starts in the left-bottom corner of the page.

# <span id="page-29-2"></span>**Stationery\_Y**

Sets the stationery Y coordinate.

#### **Syntax**

 **DPSDK.Stationery\_Y = value**

#### Data type: **String**

**Note:** Stamp coordinate depends on the page orientation. For portrait oriented pages the coordinate system starts in the left-bottom corner of the page.

# <span id="page-29-3"></span>**StationeryUnits**

Specifies the measurement units to use for Stationery\_X, Stationery\_Y properties. Possible values:

- 1 inches
- 2 centimeters
- 3 millimeters
- 4 points (default)

**Syntax**

 **DPSDK.StationeryUnits = value**

Data type: **Long**

# <span id="page-29-4"></span>**StationeryOpacity**

Specifies the stationery opacity. Default value: 100

### **Syntax**

 **DPSDK.StationeryOpacity = value**

Data type: **Long**

# <span id="page-29-5"></span>**StationeryRotate**

Specifies the stationery rotation angle. Default value: 0 Possible values: 0, 90, 180, 270

# **Syntax DPSDK.StationeryRotate = value**

Data type: **Long**

# <span id="page-30-0"></span>**Image specific properties**

# <span id="page-30-1"></span>**ImageType**

Specifies the output image subtype, colors and compression algorithm. Possible values:

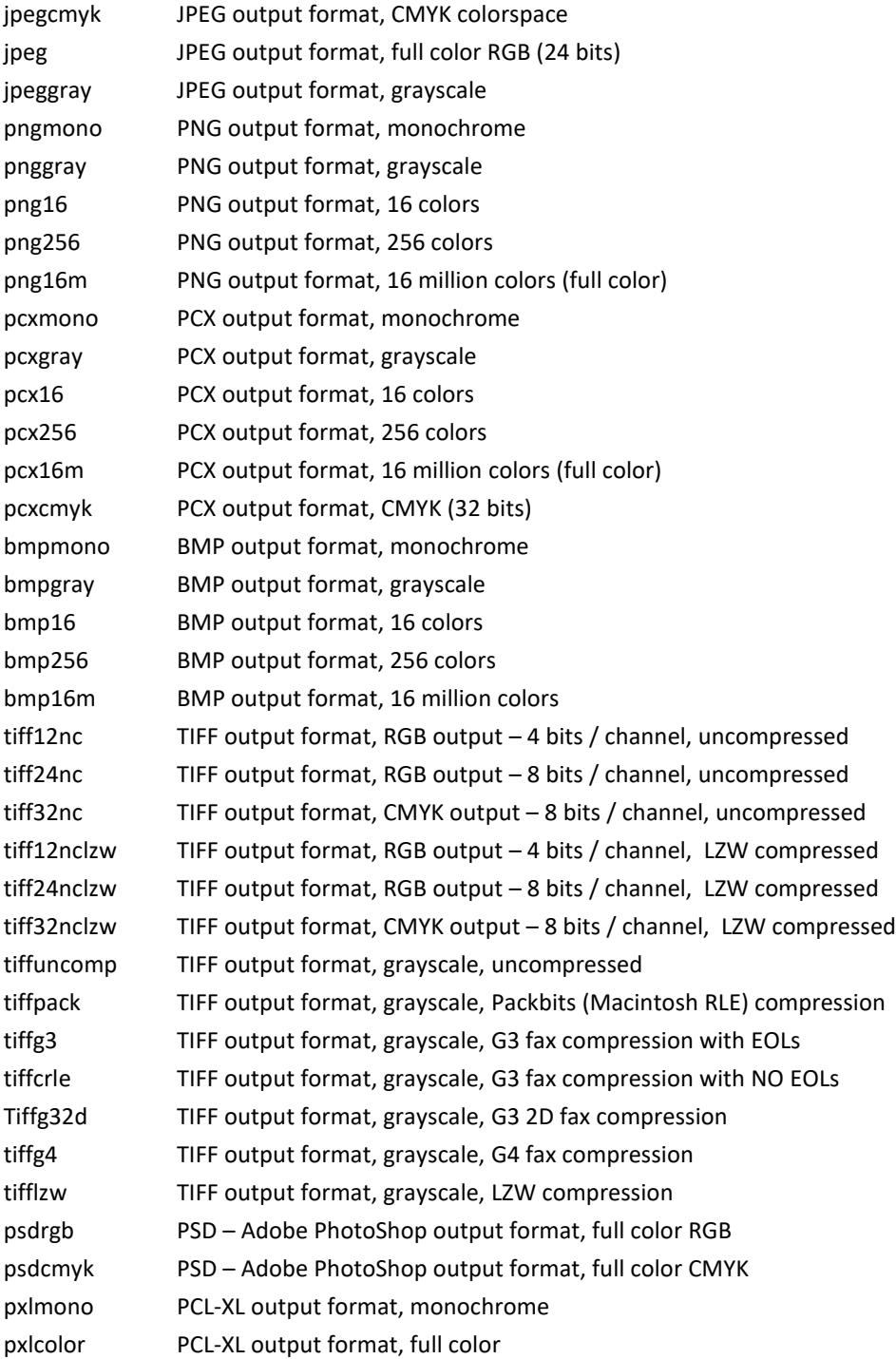

# **Syntax**

 **DPSDK.ImageType = value**

Data type: **String**

# <span id="page-31-0"></span>**JPEGImageQuality**

Sets the output document (JPEG) quality. Possible values: 0 .. 100 (75 is recommended)

**Syntax**

 **DPSDK.JPEGImageQuality = value**

#### Data type: **Long**

**Note:** Will have effect only if DocumentOutputFormat=**"JPG"** and will work with docuPrinter Pro and TSE.

JPEGImageQuality sets the output quality level according to the widely used IJG quality scale, which balances the extent of compression against the fidelity of the image when reconstituted. Lower values drop more information from the image to achieve higher compression, and therefore have lower quality when reconstituted.

# <span id="page-31-1"></span>**MultipageTiff**

Specifies whether docuPrinter should create multipage tiff files. Possible values: **true, false**

**Syntax DPSDK.MultipageTiff = value**

#### Data type: **Boolean**

**Note:** Will have effect only if DocumentOutputFormat=**"TIF"** and will work with docuPrinter Pro and TSE. If you set MultipageTiff=false docuPrinter will create a single-page tiff file for each page of the original document.

# <span id="page-31-2"></span>**TiffFillOrder**

Sets the fill order for the TIFF output format. Possible values: "**lsb2msb**"**,** "**msb2lsb**"

#### **Syntax**

 **DPSDK.TiffFillOrder = value**

#### Data type: **String**

**Note:** Will have effect only if DocumentOutputFormat=**"TIF"** and will work with docuPrinter Pro and TSE.

# <span id="page-31-3"></span>**TextAplhaBits**

This option controls the use of subsample antialiasing for text content. The subsampling box size should be 4 bits for optimum output, but smaller values can be used for faster rendering. Possible Values: **0, 1, 2, 4**

**Syntax DPSDK.TextAplhaBits = value**

#### Data type: **Integer Note:** Will work only with docuPrinter Pro and TSE.

# <span id="page-32-0"></span>**GraphicsAplhaBits**

This option controls the use of subsample antialiasing for graphics content. The subsampling box size should be 4 bits for optimum output, but smaller values can be used for faster rendering. Possible Values: **0, 1, 2, 4**

**Syntax**

#### **DPSDK.GraphicsAplhaBits = value**

#### Data type: **Integer**

**Note:** Will work with docuPrinter Pro and TSE.

Because of the way antialiasing blends the edges of shapes into the background when they are drawn some files that rely on joining separate filled polygons together to cover an area may not render as expected with Graphics antialiasing at 2 or 4 bits. If you encounter strange lines within solid areas, try rendering that file again with Graphic antialiasing at 1 bit.

### <span id="page-32-1"></span>**UseCIEColor**

Specifies whether docuPrinter should remap the device-dependent color values through a CIE color space. This can improve the conversion of CMYK documents to RGB.

Possible Values: **true, false**

**Syntax DPSDK.UseCIEColor = value**

Data type: **Boolean** Note: Will work with docuPrinter Pro and TSE.

#### <span id="page-32-2"></span>**Interpolate**

Specifies whether docuPrinter should use image interpolation. Enabling image interpolation will result in higher quality for scaled images at the expense of speed.

Possible Values: **true, false**

**Syntax DPSDK.Interpolate = value**

Data type: **Boolean** Note: Will work with docuPrinter Pro and TSE.

### <span id="page-32-3"></span>**UseWTS**

Specifies whether Well Tempered Screening algorithm should be used for halftoning. Possible Values: **true, false**

**Syntax DPSDK.UseWTS = value**

#### Data type: **Boolean**

**Note:** Will work with docuPrinter Pro and TSE.

If true, then the Well Tempered Screening algorithm is used for halftoning. Otherwise, a rational tangent algorithm is chosen, which will typically result in significant differences between the screen angle and ruling requested, and actually rendered. Currently, the performance of WTS is reasonably good when rendering to a full page buffer, but not optimized for banded mode.

# <span id="page-33-0"></span>**FileMask**

When printing documents that have more than 1 page, docuPrinter will produce an image file for each page of the original document. The FileMask allows you to control how the single page files will be named - if you set **%d** docuPrinter will add the page number to the file name. You can also control the number of digits used in the file name by replacing %d with %0Nd where N is the number of digits you want to have, for example %03d will force docuPrinter to produce files with names like this: *'filename001.tif', ... , 'filename010.tif', ...* %04d will produce: *'filename0001.tif', ... , 'filename0010.tif', ...*

#### **Syntax**

 **DPSDK.FileMask = value**

**Example DPSDK.FileMask = "%d"**

Data type: **String Note:** Will work with docuPrinter Pro and TSE.

# <span id="page-34-0"></span>**User Interface specific properties**

# <span id="page-34-1"></span>**HideSaveAsWindow**

Specifies whether to show or hide the docuPrinter "Save As" window.

#### **Syntax**

 **DPSDK.HideSaveAsWindow = value**

Data type: **Boolean** Note: (1) on the screenshot.

# <span id="page-34-2"></span>**HideWatermarkButton**

Specifies whether to show or hide the "Watermark" button.

#### **Syntax**

 **DPSDK.HideWatermarkButton = value**

Data type: **Boolean** Note: (4) on the screenshot.

# <span id="page-34-3"></span>**HideConfigureButton**

Specifies whether to show or hide the "Configure" button.

**Syntax DPSDK.HideConfigureButton = value**

Data type: **Boolean** Note: (5) on the screenshot.

# <span id="page-34-4"></span>**HideEmailCheckBox**

Specifies whether to show or hide the "Email Output" checkbox. Note: (2) on the screenshot.

**Syntax DPSDK.HideEmailCheckBox = value**

Data type: **Boolean**

# <span id="page-34-5"></span>**HideViewCheckBox**

Specifies whether to show or hide the "View Output" checkbox. Note: (3) on the screenshot.

#### **Syntax**

 **DPSDK.HideViewCheckBox = value**

Data type: **Boolean**

# <span id="page-34-6"></span>**HidePDFdesktopCheckBox**

Specifies whether to show or hide the "Open in PDFdesktop" checkbox. Note: (6) on the screenshot.

#### **Syntax**

 **DPSDK.HidePDFdesktopCheckBox = value**

Data type: **Boolean Note:** Will not work with docuPrinter LT.

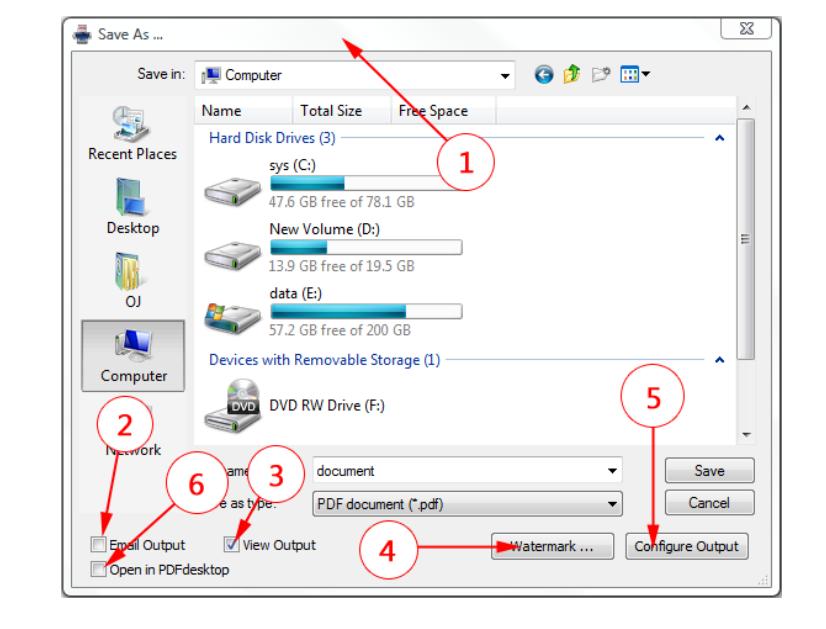

# <span id="page-35-0"></span>**DefaultAction**

Specifies whether to show the "File already exists" dialog.

Possible values:

- **0** show dialog;
- **1 -** hide dialog and replace existing file;
- **2** hide dialog and append to existing file;
- **3** hide dialog and insert before in the existing file;
- **4** hide dialog and auto-number target file;

#### **Syntax**

 **DPSDK.DefaultAction = value**

Data type: **Long**

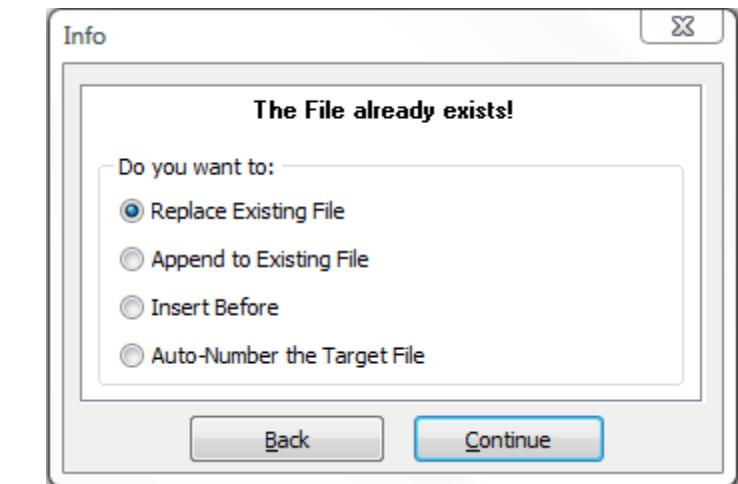

# <span id="page-35-1"></span>**ViewDocumentAfterConversion**

Specifies whether docuPrinter should open the document after the conversion in the default system viewer. Will have no effect if there is no viewer associated with this particular output format in windows.

#### **Syntax**

#### **DPSDK.ViewDocumentAfterConversion = value**

Data type: **Boolean**

# <span id="page-35-2"></span>**EmailDocumentAfterConversion**

Specifies whether docuPrinter should open the document after the conversion in the default system email client. Will have no effect if there is no default email client defined in windows.

#### **Syntax**

#### **DPSDK.EmailDocumentAfterConversion = value**

Data type: **Boolean**

### <span id="page-35-3"></span>**OpenInPDFdesktopAfterConversion**

Specifies whether docuPrinter should open the document after the conversion in Neevia PDFdesktop.

#### **Syntax**

### **DPSDK.OpenInPDFdesktopAfterConversion = value**

Data type: **Boolean Note:** Will work with docuPrinter Pro and TSE.

# <span id="page-36-0"></span>**Methods**

# <span id="page-36-1"></span>**NewGUID**

Return a unique identifier.

**Syntax value= DPSDK.NewGUID**

Data Type: String

<span id="page-36-2"></span>**GetDefaultPrinter** Return the default system printer.

**Syntax value = DPSDK.GetDefaultPrinter**

<span id="page-36-3"></span>**SetDefaultPrinter**

Sets the default system printer.

**Syntax**

**Res = DPSDK.SetDefaultPrinter(printerName)**

**Remarks** Res<>0 on error.

<span id="page-36-4"></span>**BackupSettings** Backup docuPrinter settings.

**Syntax Res = DPSDK.BackupSettings**

**Remarks** Res<>0 on error.

# <span id="page-36-5"></span>**RestoreSettings**

Restores docuPrinter settings previously backed up using the BackupSettings method.

**Syntax Res = DPSDK.RestoreSettings**

**Remarks**

Res<>0 on error.

# <span id="page-36-6"></span>**ApplySettings**

Applies the settings to the docuPrinter.

**Syntax Res = DPSDK.ApplySettings**

**Remarks** Res<>0 on error.

# <span id="page-36-7"></span>**Create**

Call this method to create the output document.

Neevia docuPrinter SDK user's manual version 7.3 - last modified on 7/11/2024 Page 37 of 56

#### **Syntax**

**Res = DPSDK.Create(timeOut)**

### **Parameters**

 **timeOut** – Optional. Document creation timeout (in seconds) - if the output document is not created within the specified timeout period, Create will throw an error.

#### **Remarks**

Res<>0 on error.

# <span id="page-37-0"></span>**TrueTypeFontDownloadOption**

Sets the docuPrinter TrueType font download option.

- Possible values:
- **0** default
- **1** download as outline
- **2** download as bitmap
- **3** download as native TrueType

#### **Syntax**

#### **result = DPSDK.TrueTypeFontDownloadOption( option )**

Note: MacOS X Preview doesn't support PDF files with custom true type font encoding - Acrobat Reader for MacOS X displays this type of PDF documents without any problem. A simple workaround is to force docuPrinter to produce PDF files with type1 (PostScript) fonts. They are fully supported by MacOS X Preview. You will have to set TrueTypeFontDownloadOption=1.

# <span id="page-37-1"></span>**FileDelete**

Delete file from disk.

#### **Syntax**

**result = DPSDK.FileDelete( filename )**

# <span id="page-37-2"></span>**FileInUse**

Check if the file is locked by another application.

#### **Syntax**

**result = DPSDK.FileInUse( filename )**

### <span id="page-37-3"></span>**FileExists**

Check if the file exists.

#### **Syntax**

**result = DPSDK.FileExists( filename )**

### <span id="page-37-4"></span>**FileCopy**

Copy file to destination.

#### **Syntax**

 **result = DPSDK.FileCopy( inputfile, outputfile)**

# <span id="page-38-0"></span>**docuPrinter Word macro**

**Class ID docuPrinter.WordMacro**

# **Example:**

Visual Basic: **Set DPWORD = CreateObject("docuPrinter.WordMacro")**

Delphi: **DPWORD := CreateOLEObject('docuPrinter.WordMacro');**

ASP: **Set DPWORD = Server.CreateObject("docuPrinter.WordMacro")**

 VC#: first add a reference in your project to docuPrinter library **docuPrinter.WordMacro DPWORD = new docuPrinter.WordMacro();**

# **Properties**

# <span id="page-38-1"></span>**CHBookmarks**

Specifies whether docuPrinter should convert word headings into PDF bookmarks. Possible values: **true, false**

**Syntax DPWORD.CHBookmarks = value**

# <span id="page-38-2"></span>**CInternetLink**

Specifies whether docuPrinter should convert word hyperlinks into PDF links. Possible values: **true, false**

**Syntax DPWORD.CInternetLink = value**

# <span id="page-38-3"></span>**CCrosRef**

Specifies whether docuPrinter should convert MS Word cross-reference links into PDF links. Possible values: **true, false**

**Syntax DPWORD.CCrosRef = value**

# <span id="page-38-4"></span>**CCrosDoc**

Specifies whether docuPrinter should convert MS Word cross-document links into PDF links. Possible values: **true, false**

**Syntax**

 **DPWORD.CCrosDoc = value**

# <span id="page-39-0"></span>**LinkFootEnd**

Specifies whether docuPrinter should convert MS Word footnotes and endnotes into PDF links to the respective citations. Possible values: **true, false**

**Syntax DPWORD.LinkFootEnd = value**

## <span id="page-39-1"></span>**CWordTextBox**

Specifies whether docuPrinter should convert Word text boxes into PDF article threads. Possible values: **true, false**

**Syntax**

 **DPWORD.CWordTextBox = value**

# <span id="page-39-2"></span>**CDocInfo**

Specifies whether docuPrinter should convert MS Word document info (such as author and keywords) into PDF info. Possible values: **true, false**

#### **Syntax**

 **DPWORD.CDocInfo = value**

# <span id="page-39-3"></span>**LinkType**

Specifies how the PDF links should look. Possible values:

- **0**  invisible links;
- **1**  visible links with thin border;
- **2**  visible links with thick border;

**Syntax**

 **DPWORD.LinkType = value**

# <span id="page-39-4"></span>**LinkHighlight**

Specifies how the PDF links should be highlighted when they are clicked.

- Possible values:
	- 0 None
	- 1 Invert
	- 2 Outline
	- 3 Inset

**Syntax**

 **DPWORD.LinkHighlight = value**

# <span id="page-40-0"></span>**LinkColor**

Specifies the PDF link color. Possible values:

- 0 Black
- $1 Red$
- 2 Green
- 3 Yellow
- 4 Blue
- 5 Magenta
- 6 Cyan
- 7 White

**Syntax DPWORD.LinkColor = value**

# <span id="page-40-1"></span>**LinkStyle**

Specifies the PDF link border style. Possible values: 0 - Solid, 1 - Dashed

**Syntax DPWORD.LinkStyle = value**

# <span id="page-40-2"></span>**CBookNameDest**

Specifies whether docuPrinter should convert MS Word bookmarks into PDF named destinations. Possible values: **true, false**

## **Syntax**

 **DPWORD.CBookNameDest = value**

# <span id="page-40-3"></span>**BookmarkDepth**

Possible values: **0..9**

**Syntax DPWORD.BookmarkDepth = value**

# <span id="page-40-4"></span>**BookmarkMagn**

Specifies the open magnification of the bookmark destination. Possible values:

- **0** Inherit Zoom
- **1** Fit page width to window
- **2** Fit page height to window
- **3** Fit page to window

**Syntax**

 **DPWORD.BookmarkMagn = value**

# <span id="page-41-0"></span>**CFormFields**

Specifies whether docuPrinter should convert MS Word form fields into PDF form fields. Possible values: **true, false**

**Syntax DPWORD.CFormFields = value**

### <span id="page-41-1"></span>**RenameFormFields**

Specifies whether docuPrinter should automatically rename form fields that have the same names so all the fields in the PDF document will have unique names.

Possible values: **true, false**

**Syntax DPWORD.RenameFormFields = value**

# <span id="page-41-2"></span>**HideTextInputBorder**

Specifies whether docuPrinter should disable the text field border in the PDF file. Possible values: **true, false**

**Syntax DPWORD.HideTextInputBorder = value**

# <span id="page-41-3"></span>**HideCheckBoxBorder**

Specifies whether docuPrinter should disable the checkbox field border in the PDF file. Possible values: **true, false**

**Syntax**

 **DPWORD.HideCheckBoxBorder = value**

### <span id="page-41-4"></span>**HideDropDownBorder**

Specifies whether docuPrinter should disable the combobox/listbox field border in the PDF file. Possible values: **true, false**

**Syntax DPWORD.HideDropDownBorder = value**

# <span id="page-41-5"></span>**CComNotes**

Specifies whether docuPrinter should convert MS Word comments into PDF notes. Possible values: **true, false**

**Syntax DPWORD.CComNotes = value**

# **Methods**

### <span id="page-41-6"></span>**ConvertDocument**

Call this method to convert the specified Word document.

**Syntax**

 **Res = DPWORD.ConvertDocument ( fileToConvert )**

# <span id="page-42-0"></span>**docuPrinter Excel macro**

**Class ID docuPrinter.ExcelMacro**

# **Example:**

 Visual Basic: **Set DPXLS = CreateObject("docuPrinter.ExcelMacro")** Delphi: **DPXLS := CreateOLEObject('docuPrinter.ExcelMacro');**

 VC#: first add a reference in your project to docuPrinter library **docuPrinter.ExcelMacro DPXLS = new docuPrinter.ExcelMacro();**

# **Properties**

# <span id="page-42-1"></span>**CHBookmarks**

Specifies whether docuPrinter should convert excel worksheet names into PDF bookmarks. Possible values: **true, false**

**Syntax DPXLS.CHBookmarks = value**

# <span id="page-42-2"></span>**CInternetLink**

Specifies whether docuPrinter should convert excel hyperlinks into PDF links. Possible values: **true, false**

**Syntax DPXLS.CInternetLink = value**

# <span id="page-42-3"></span>**CDocInfo**

Specifies whether docuPrinter should convert MS Excel document info (such as author and keywords) into PDF info. Possible values: **true, false**

**Syntax DPXLS.CDocInfo = value**

# <span id="page-42-4"></span>**LinkType**

Specifies how the PDF links should look. Possible values:

- **0**  invisible links;
- **1**  visible links with thin border;
- **2**  visible links with thick border;

**Syntax DPXLS.LinkType = value**

# <span id="page-43-0"></span>**LinkHighlight**

Specifies how the PDF links should be highlighted when they are clicked.

Possible values:

- 4 None
- 5 Invert
- 6 Outline
- 7 Inset

**Syntax**

 **DPXLS.LinkHighlight = value**

# <span id="page-43-1"></span>**LinkColor**

Specifies the PDF link color. Possible values:

- 0 Black
- 1 Red
- 2 Green
- 3 Yellow
- 4 Blue
- 5 Magenta
- 6 Cyan
- 7 White

**Syntax DPXLS.LinkColor = value**

# <span id="page-43-2"></span>**LinkStyle**

Specifies the PDF link border style. Possible values: 0 - Solid, 1 - Dashed

# **Syntax**

 **DPXLS.LinkStyle = value**

# <span id="page-44-0"></span>**CBookNameDest**

Specifies whether docuPrinter should convert MS Excel worksheet names into PDF named destinations. Possible values: **true, false**

**Syntax DPXLS.CBookNameDest = value**

# <span id="page-44-1"></span>**BookmarkDepth**

Possible values: **0..9**

**Syntax DPXLS.BookmarkDepth = value**

# <span id="page-44-2"></span>**BookmarkMagn**

Specifies the open magnification of the bookmark destination. Possible values:

- **4** Inherit Zoom
- **5** Fit page width to window
- **6** Fit page height to window
- **7** Fit page to window

**Syntax DPXLS.BookmarkMagn = value**

# **Methods**

### <span id="page-44-3"></span>**ConvertDocument**

Call this method to convert the specified Excel workbook.

### **Syntax**

 **Res = DPXLS.ConvertDocument ( fileToConvert )**

# <span id="page-45-0"></span>**docuPrinter PowerPoint macro**

**Class ID**

**docuPrinter.PowerPointMacro**

# **Example:**

Visual Basic: **Set DP\_PPT = CreateObject("docuPrinter.PowerPointMacro")**

Delphi: **DP\_PPT := CreateOLEObject('docuPrinter.PowerPointMacro');**

 VC#: first add a reference in your project to docuPrinter library **docuPrinter.PowerPointMacro DP\_PPT = new docuPrinter.PowerPointMacro();**

# **Properties**

# <span id="page-45-1"></span>**CTransition**

Specifies whether docuPrinter should convert PowerPoint slide transition effects into PDF page effects. Possible values: **true, false**

**Syntax DP\_PPT.CTransition = value**

# <span id="page-45-2"></span>**CHBookmarks**

Specifies whether docuPrinter should convert PowerPoint slide names into PDF bookmarks. Possible values: **true, false**

**Syntax DP\_PPT.CHBookmarks = value**

# <span id="page-45-3"></span>**CInternetLink**

Specifies whether docuPrinter should convert PowerPoint hyperlinks into PDF links. Possible values: **true, false**

**Syntax DP\_PPT.CInternetLink = value**

# <span id="page-45-4"></span>**CDocInfo**

Specifies whether docuPrinter should convert PowerPoint document info (such as author and keywords) into PDF info. Possible values: **true, false**

**Syntax DPSDK.CDocInfo = value**

# <span id="page-46-0"></span>**LinkType**

Specifies how the PDF link should look. Possible values:

- **0**  invisible links;
- **1**  visible links with thin border;
- **2**  visible links with thick border;

### **Syntax**

 **DP\_PPT.LinkType = value**

# <span id="page-46-1"></span>**LinkHighlight**

Specifies how the PDF links should be highlighted when they are clicked.

- Possible values:
	- 8 None
	- 9 Invert
	- 10 Outline 11 - Inset

**Syntax**

 **DP\_PPT.LinkHighlight = value**

# <span id="page-46-2"></span>**LinkColor**

Specifies the PDF link color. Possible values:

- 0 Black
- 1 Red
- 2 Green
- 3 Yellow
- 4 Blue
- 5 Magenta
- 6 Cyan
- 7 White

**Syntax DP\_PPT.LinkColor = value**

# <span id="page-46-3"></span>**LinkStyle**

Specifies the PDF link border style. Possible values: 0 - Solid, 1 - Dashed

### **Syntax**

 **DP\_PPT.LinkStyle = value**

# <span id="page-47-0"></span>**BookmarkDepth**

Possible values: **0..9**

**Syntax DP\_PPT.BookmarkDepth = value**

# <span id="page-47-1"></span>**BookmarkMagn**

Specifies the open magnification of the bookmark destination. Possible values:

- **8** Inherit Zoom
- **9** Fit page width to window
- **10** Fit page height to window
- **11** Fit page to window

## **Syntax**

 **DP\_PPT.BookmarkMagn = value**

# <span id="page-47-2"></span>**BlackAndWhitePrinting**

Specifies whether docuPrinter should convert the PowerPoint document into a B&W PDF file. Possible values: **true, false**

# **Syntax**

 **DP\_PPT.BlackAndWhitePrinting = value**

# **Methods**

### <span id="page-47-3"></span>**ConvertDocument**

Call this method to convert the specified PowerPoint presentation.

#### **Syntax**

 **Res = DP\_PPT.ConvertDocument ( fileToConvert )**

# <span id="page-48-0"></span>**Examples**

For more code samples visi[t https://neevia.com/support/examples/dpsdk/](https://neevia.com/support/examples/dpsdk/)

# <span id="page-48-1"></span>**Example 1. Create a PDF file from Visual Basic**

Sub HelloWorld()

Dim DPSDK : Set DPSDK = CreateObject("docuPrinter.SDK")

DPSDK.BackupSettings

Dim printerFound : printerFound = False

```
 Dim objPrinter
For Each objPrinter In Printers
If objPrinter.DeviceName = "docuPrinter" Then
  printerFound = True
  Set Printer = objPrinter
  Exit For
End If
Next
```
 If Not printerFound Then MsgBox "Printer not found!!!" Exit Sub End If

 DPSDK.DocumentOutputFormat = "PDF" DPSDK.DocumentOutputName = "demoVB" DPSDK.DocumentOutputFolder = "c:\"

 DPSDK.HideSaveAsWindow = true DPSDK.DefaultAction=1

DPSDK.ApplySettings

 Printer.FontName = "Times New Roman" Printer.FontSize = 48 Printer.Print "Hello from Visual Basic!!!" Printer.EndDoc

 RVal = DPSDK.Create ' Create output document If (RVal <> 0) Then MsgBox "Error while creating document!!!"

DPSDK.RestoreSettings

Set DPSDK = Nothing

MsgBox "Done!!!"

# <span id="page-49-0"></span>**Example 2. Convert a MS Word document into PDF from Visual Basic**

Sub WordConverter()

Dim docToConvert : docToConvert="c:\test.doc"

Dim DPSDK : Set DPSDK = CreateObject("docuPrinter.SDK")

DPSDK.BackupSettings

 DPSDK.DocumentOutputFormat = "PDF" DPSDK.DocumentOutputName = "demoDOC" DPSDK.DocumentOutputFolder = "c:\"

 DPSDK.HideSaveAsWindow = true DPSDK.DefaultAction=1

DPSDK.ApplySettings

 Dim MSWord : Set MSWord = CreateObject("Word.Application") MSWord.DisplayAlerts = False On Error Resume Next

 Dim NewDoc Set NewDoc = MSWord.Documents.Open(docToConvert, False, True) If Err<>0 Then Set MSWord = Nothing Exit Sub End If

 Dim MSWordDialog : Set MSWordDialog = MSWord.Dialogs(97) MSWordDialog.Printer = "docuPrinter" MSWordDialog.DoNotSetAsSysDefault = 1 MSWordDialog.Execute

NewDoc.PrintOut False

 NewDoc.Close False MSWord.Quit False Set MSWord = Nothing

 Dim RVal : RVal = DPSDK.Create ' Create output document If (RVal <> 0) Then MsgBox "Error while creating the document!!!"

DPSDK.RestoreSettings

Set DPSDK = Nothing

MsgBox "Done converting!!!"

# <span id="page-50-0"></span>**Example 3. Convert a MS Word document into PDF from Visual Basic (using the docuPrinter MS Word Macro)**

Sub WordConverter()

Dim docToConvert : docToConvert="c:\test.doc"

Dim DPSDK : Set DPSDK = CreateObject("docuPrinter.SDK")

DPSDK.BackupSettings

 DPSDK.DocumentOutputFormat = "PDF" DPSDK.DocumentOutputName = "demoDOC" DPSDK.DocumentOutputFolder = "c:\"

 DPSDK.HideSaveAsWindow = true DPSDK.DefaultAction=1

DPSDK.ApplySettings

 Dim DPWORD : Set DPWORD = CreateObject("docuPrinter.WordMacro") DPWORD.CHBookmarks=true DPWORD.CInternetLink=true DPWORD.CCrosRef=true DPWORD.CCrosDoc=true DPWORD.LinkFootEnd=true DPWORD.CWordTextBox=true DPWORD.CDocInfo=true DPWORD.CBookNameDest=true DPWORD.CComNotes=true DPWORD.ConvertDocument docToConvert

Set DPWORD = Nothing

DPSDK.RestoreSettings

Set DPSDK = Nothing

MsgBox "Done converting!!!"

# <span id="page-51-0"></span>**Example 4. Convert a MS Excel document into PDF from Visual Basic**

Sub ExcelConverter()

Dim docToConvert : docToConvert="c:\test.xls"

Dim DPSDK : Set DPSDK = CreateObject("docuPrinter.SDK")

DPSDK.BackupSettings

 DPSDK.DocumentOutputFormat = "PDF" DPSDK.DocumentOutputName = "demoXLS" DPSDK.DocumentOutputFolder = "c:\"

 DPSDK.HideSaveAsWindow = true DPSDK.DefaultAction=1

DPSDK.ApplySettings

 Dim MSExcel : Set MSExcel = CreateObject("Excel.Application") MSExcel.DisplayAlerts = False

Dim XLDoc : Set XLDoc = MSExcel.Workbooks.Open(docToConvert, 0, True)

 XLDoc.Activate XLDoc.PrintOut ,,, False, "docuPrinter" XLDoc.Saved = True XLDoc.Close MSExcel.Quit Set MSExcel = Nothing

 Dim RVal : RVal = DPSDK.Create ' Create output document If (RVal <> 0) Then MsgBox "Error while creating the document!!!"

DPSDK.RestoreSettings

Set DPSDK = Nothing

MsgBox "Done converting!!!"

# <span id="page-52-0"></span>**Example 5. Convert a MS PowerPoint document into PDF from Visual Basic**

Sub PowerPointConverter()

Dim documentToConvert : documentToConvert="c:\test.ppt"

Dim DPSDK : Set DPSDK = CreateObject("docuPrinter.SDK")

DPSDK.BackupSettings

 DPSDK.DocumentOutputFormat = "PDF" DPSDK.DocumentOutputName = "demoPPT" DPSDK.DocumentOutputFolder = "c:\"

DPSDK.PDFAutoRotatePage = "PageByPage"

 DPSDK.HideSaveAsWindow = true DPSDK.DefaultAction=1

DPSDK.ApplySettings

 Dim MSPowerPoint Set MSPowerPoint = CreateObject("PowerPoint.Application")

 Dim PPTDoc Set PPTDoc = MSPowerPoint.Presentations.Open(documentToConvert, -1, 0, 0) PPTDoc.PrintOptions.PrintInBackground=0 PPTDoc.PrintOptions.PrintColorType=1 PPTDoc.PrintOptions.ActivePrinter="docuPrinter" PPTDoc.PrintOut 0 PPTDoc.Close MSPowerPoint.Quit Set MSPowerPoint = Nothing

 Dim RVal : RVal = DPSDK.Create ' Create output document If (RVal <> 0) Then MsgBox "Error while creating the document!!!"

DPSDK.RestoreSettings

Set DPSDK = Nothing

MsgBox "Done converting!!!"

# <span id="page-53-0"></span>**Example 6. Convert a PowerPoint document into PDF from Visual Basic** (using the docuPrinter PowerPoint Macro)

Sub PowerPointConverter()

Dim documentToConvert : documentToConvert="c:\test.ppt"

Dim DPSDK : Set DPSDK = CreateObject("docuPrinter.SDK")

DPSDK.BackupSettings

 DPSDK.DocumentOutputFormat = "PDF" DPSDK.DocumentOutputName = "demoPPT2" DPSDK.DocumentOutputFolder = "c:\"

DPSDK.PDFAutoRotatePage = "PageByPage"

 DPSDK.HideSaveAsWindow = true DPSDK.DefaultAction=1

DPSDK.ApplySettings

Dim DPPPT : Set DPPPT = CreateObject("docuPrinter.PowerPointMacro")

 DPPPT.CTransition=true DPPPT.CHBookmarks=true DPPPT.CInternetLink=true DPPPT.CDocInfo=true DPPPT.ConvertDocument documentToConvert

Set DPPPT = Nothing

DPSDK.RestoreSettings

Set DPSDK = Nothing

MsgBox "Done converting!!!"

# <span id="page-54-0"></span>**Example 7. Convert a MS Access report into PDF from Visual Basic**

Sub AccessConverter()

Dim DPSDK : Set DPSDK = CreateObject("docuPrinter.SDK")

DPSDK.BackupSettings

 DPSDK.DocumentOutputFormat = "PS" DPSDK.DocumentOutputName = "demoAccess" DPSDK.DocumentOutputFolder = "c:\"

DPSDK.DocumentResolution = 300

 DPSDK.HideSaveAsWindow = true DPSDK.DefaultAction=1

DPSDK.ApplySettings

 Dim objAccess Set objAccess = CreateObject("Access.Application")

Dim defPrinter : defPrinter=DPSDK.GetDefaultPrinter

 DPSDK.SetDefaultPrinter "docuPrinter" objAccess.OpenCurrentDatabase "c:\access.mdb", true

 objAccess.DoCmd.OpenReport "rptCatalog", 0 'rptCtatalog is the repport name

 objAccess.Quit 2 Set objAccess=nothing

 RVal = DPSDK.Create ' Create output document If (RVal <> 0) Then MsgBox "Error. Create returns "+CStr(Rval)

DPSDK.SetDefaultPrinter defPrinter

DPSDK.RestoreSettings

Set DPSDK = Nothing

MsgBox "Done converting!!!"

# <span id="page-55-0"></span>**Example 8. Convert an URL / HTML into PDF from Visual Basic**

Sub URLConverter()

 Dim IE : Set IE = CreateObject("InternetExplorer.Application") IE.Visible=true

Dim DPSDK : Set DPSDK = CreateObject("docuPrinter.SDK")

DPSDK.BackupSettings

 IE.navigate2 "http:\\www.neevia.com" DPSDK.doSleep 100

 While (IE.ReadyState<>4) or (IE.Busy) DPSDK.doSleep 100 Wend

 DPSDK.DocumentOutputFormat="PDF" DPSDK.DocumentOutputFolder="c:\" DPSDK.DocumentOutputName="testURL"

 DPSDK.HideSaveAsWindow = true DPSDK.DefaultAction=1

DPSDK.ApplySettings

 Dim defPrinter : defPrinter = DPSDK.GetDefaultPrinter DPSDK.SetDefaultPrinter "docuPrinter"

IE.ExecWB 6,2

 Dim RVal : RVal = DPSDK.Create If (RVal <> 0) Then MsgBox "Error while creating the document!!!"

IE.Quit

DPSDK.SetDefaultPrinter defPrinter

Set IE=Nothing

DPSDK.RestoreSettings

Set DPSDK=Nothing

MsgBox "Done converting!!!"